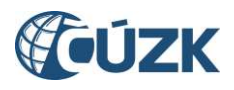

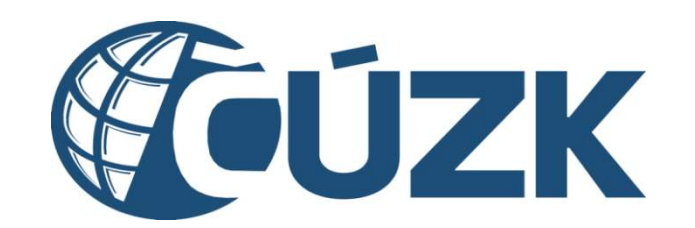

# Příloha RD07 – Modifikace

č. sml. Objednatele: ČÚZK-52271/2023 č. sml. Zhotovitele: CZBAP-2245

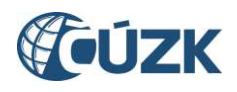

# Obsah

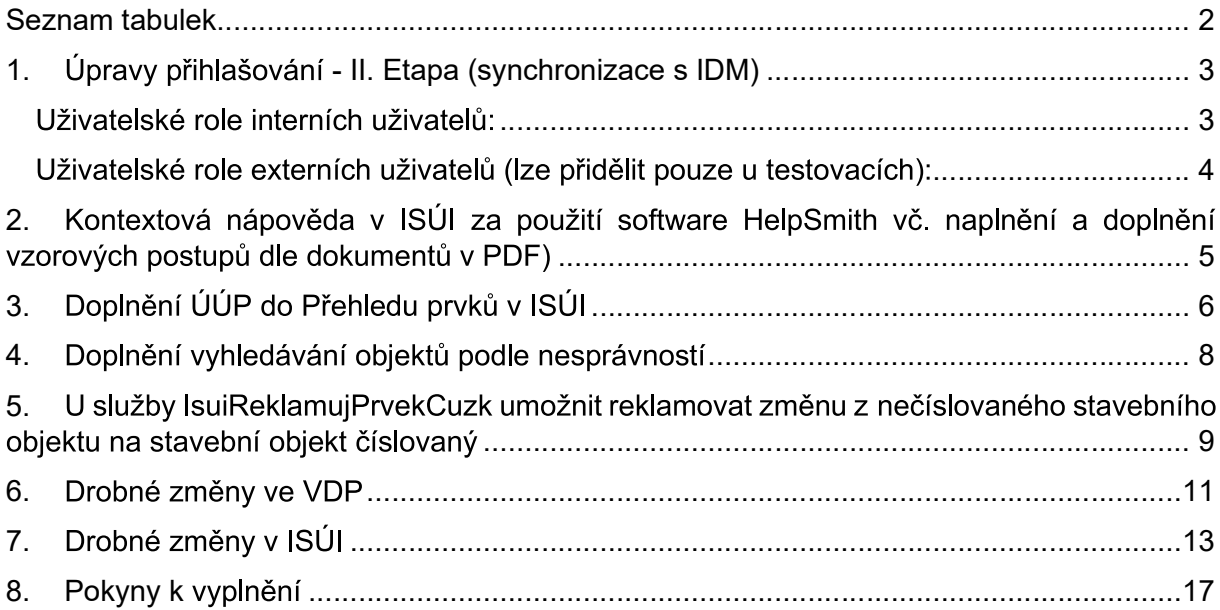

# **Seznam tabulek**

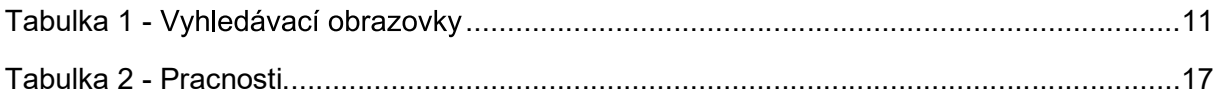

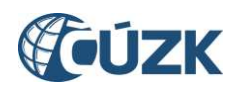

## 1. Úpravy přihlašování - II. Etapa (synchronizace s IDM)

#### Zadání

Požadavek navazuje bezprostředně na CR040RR2 Úpravy přihlašování, jejímž předmětem je:

- a) zavedení přihlašování externích uživatelů výhradně přes JIP/KASS (týká se ČSÚ pro nahlížení na reklamace ZSJ a MV pro zamykání volebních okrsků),
- b) zavedení přihlašování interních uživatelů prostřednictvím Single Sign-On (dále jen "SSO") s napojením na AD.
- c) Při přístupu do aplikace podporující SSO (isui, isui admin) se po automatické autentifikaci ověří, zda má uživatel přiřazenu roli ISUI<sup>1</sup> a zda pro přistupujícího uživatele existuje v aplikaci alespoň jeden účet. Pokud platí, že uživatel má roli ISUI v AD a nemá účet v ISUI, je přihlášen s rolí ctenarCUZK (neplatí pro aplikaci isui admin). Pokud existuje právě jeden účet (pro danou aplikaci), je uživatel pod tímto účtem automaticky přihlášen. Pokud má uživatel v aplikaci, do které se přihlašuje, více účtů, bude vyzván, aby si vybral, ke kterému účtu se přihlašuje. Pokud uživatel nemá přiřazenu roli ISUI v AD, příp. v aplikaci isui admin není nalezen žádný uživatelský účet propojený s uživatelským jménem, je přístup zamítnut.
- d) Stávající testovací uživatelé bez vazby na AD budou podléhat administraci v aplikaci isui admin, budou se přihlašovat jménem a heslem a budou mít nastavenou politiku automatického zamykání účtu. Bude rovněž umožněno vytvářet nové testovací účtv.
- e) Pro interní uživatele (role Editor a Schvalovatel) OVM ČÚZK bude zpřístupněna možnost editovat definiční body SO a AM pomocí Marushky.

Smyslem požadované úpravy je řídit přístupy resp. role interních uživatelů ČÚZK k ISÚI pouze v IDM. IDM je napojeno na AD, a zajišťuje zařazení interních uživatelů do požadovaných skupin v AD podle jim přiřazených rolí v IDM. Přiřazení/odebrání rolí interních uživatelů bude tedy do ISÚI přebíráno dle IDM prostřednictvím AD skupin. Úpravy se budou týkat přístupů pro všechny uživatelské role interních uživatelů a všechny role externích uživatelů.

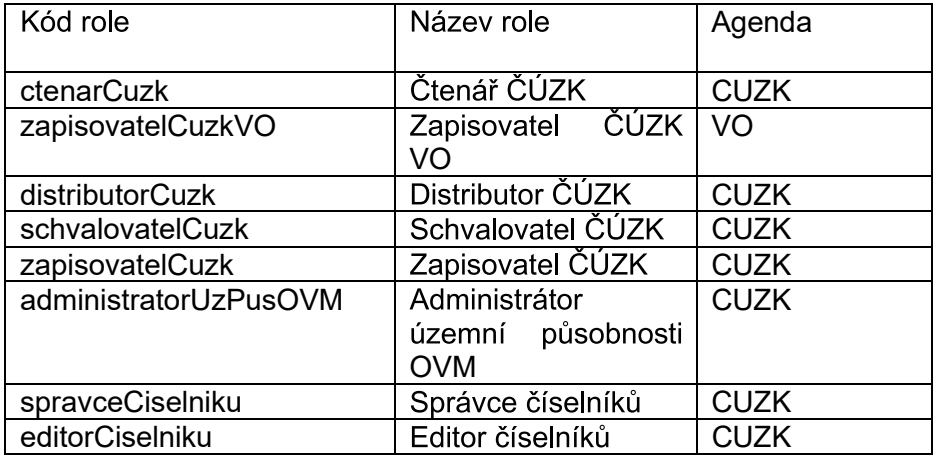

Uživatelské role interních uživatelů:

<sup>&</sup>lt;sup>1</sup> Všechny role v AD jsou vedeny v následujícím tvaru ISUI NNNN XXXX, kde NNNN je kód role a XXXX je čtyř až sedmi písmenná unikátní zkratka resortního pracoviště. Každé pracoviště (ČÚZK, KÚ/KP, ZKI, ZÚ) je samostatně definováno v části katastr.int\Lokality.

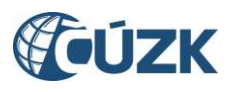

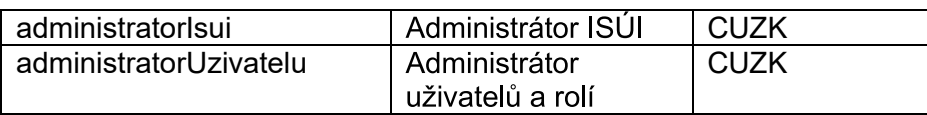

#### Uživatelské role externích uživatelů (lze přidělit pouze u testovacích):

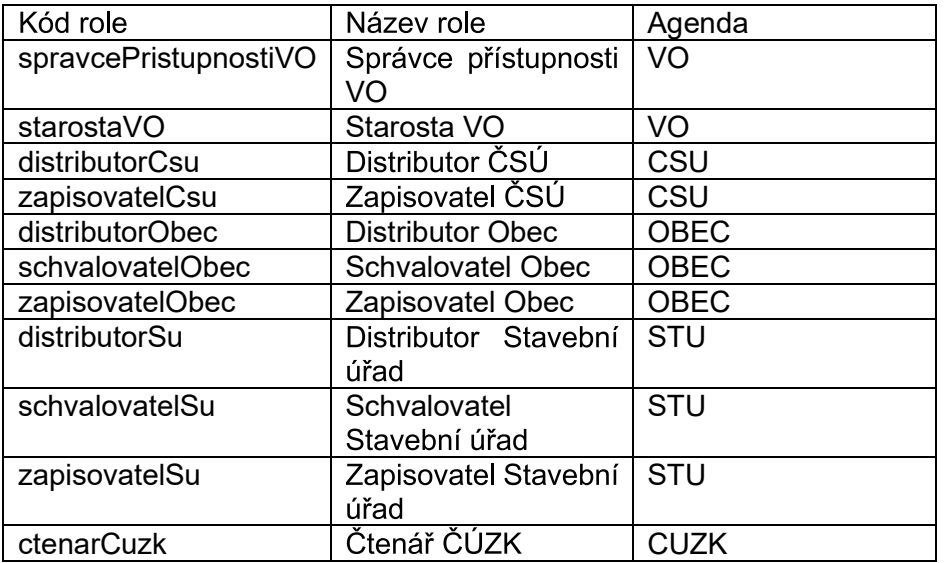

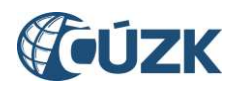

# 2. Kontextová nápověda v ISÚI za použití software HelpSmith vč.<br>naplnění a doplnění vzorových postupů dle dokumentů v PDF)

#### Zadání

Je požadováno implementovat nápovědu pro systém ISÚI v tomto rozsahu:

převzít/navrhnout členění nápovědy na části, kdy bude nápověda logicky členěna po jednotlivých obrazovkách a umožnit ji volat kontextově, v ISÚI zajistit příslušné volání s předáním kontextu, některé části nápovědy nemusí být přímo dostupné z aplikace, ale bude na ně existovat odkaz, nebo více odkazů z různých částí nápovědy (např. pro případy doplnění vzorových postupů), provést úvodní vytvoření nápovědy za použití software HelpSmith, i s využitím stávající ISÚI nápovědy a zejména aktuálního dokumentu ISÚI - příručka uživatele, doplnění vzorových postupů bude provedeno dle dokumentů v PDF, viz Příloha ZD03 zadávací dokumentace, v části uživatelské příručky:

- Uživatelské postupy při zapisování údajů v ISÚI pro stavební úřady  $\bullet$
- Uživatelské postupy při zapisování údajů v ISÚI pro obecní úřady
- · Změny území obce
- Označování nesprávnosti
- Postup při doplnění parcely a definičního bodu u SO zapsaného v ISÚI
- Řešení reklamací
- Změna typu stavebního objektu
- Založení ulice a změna příslušnosti adresního místa k ulici
- Sloučení dvou a více stavebních objektů v ISÚI  $\bullet$
- Hromadné operace s prvky  $\bullet$
- Výpis editace prvků za období
- ISÚI příručka uživatele  $\bullet$
- Seznam nejčastějších chyb a varování při editaci v ISÚI  $\bullet$
- Pravidla pro prvky zapisované do ISÚI/RÚIAN
- · Uživatelské postupy při editaci volebních okrsků v ISÚI
- Označování nesprávnosti volebních okrsků

Struktura nápovědy bude navržena tak, aby ze zdrojových souborů umožňovala generování nápovědy programem HelpSmith a v tomto programu bude také probíhat následná aktualizace nápovědy, kompilace nápovědy nástrojem HelpSmith do výsledného tvaru bude v kompetenci ČÚZK, výstupní formát nápovědy HTML.

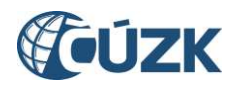

# 3. Doplnění ÚÚP do Přehledu prvků v ISÚI

#### Zadání

V současné době jsou všechny ÚÚP vedeny v databázi ISÚI, RÚIAN i VDP.

Veřejnost si může data vyhledat a zobrazit prostřednictvím VDP, dále jsou údaje dostupné ve VFR. Řízení zobrazení ÚÚP a možnost jejich stažení z VFR je dána nastavením vlastností podle typu ÚÚP v konfiguraci ISÚI. V interaktivní aplikaci ISÚI tyto prvky zobrazené nejsou, požadujeme tedy jejich popisné i grafické doplnění.

Doplnění by se týkalo přehledu prvků v ISÚI (obrazovka UNZ150 Přehled prvků), kde by byla umožněna filtrace hledání a přepínání pro vyhledání platných a zrušených prvků.

Vyhledání bude možné buď pomocí jednoznačného kódu RÚIAN hledaného prvku nebo kombinací zadaných údajů. Při vyhledávání kombinací údajů bude vždy povinnou položkou typ ÚÚP, pokud je typ členěn na subtypy, bude možné vyhledávat i podle nich, dalším kritériem vyhledání je potom název prvku, číslo nebo externí ID.

Po vyhledání se zobrazí výsledek, v případě nejednoznačného zadání - výsledky, vyhledávání.

Vyhledané údaje jsou dostupné pouze pro čtení. Uživatel si bude moci zobrazit detail vyhledaného prvku, nesprávnost prvku, zobrazit si ho v mapě, přejít na podřazené prvky (tedy na existující vazby na SO, parcelu, AM) a také historii, pokud došlo u prvku k nějaké změně.

V detailu prvku se zobrazí základní popisné údaje uvedené v tabulce UI UCELOVY PRVEK a údaje, které jsou u prvku vedeny jako další údaje v tabulce UI DALSI UDAJ UUP.

Pokud je prvek označený jako nesprávný, zobrazit informaci o tom, jaký údaj je jako nesprávný označen.

Kromě zobrazení popisných údajů bude možné si zobrazit i lokalizační údaje (definiční bod a vymezení – bod, polygon) prvku nad katastrální případně základní mapou ČR, v závislosti na velikosti prvku. Současně bude umožněn přechod z mapy na popisné údaje konkrétního prvku.

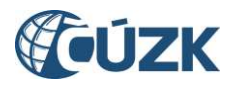

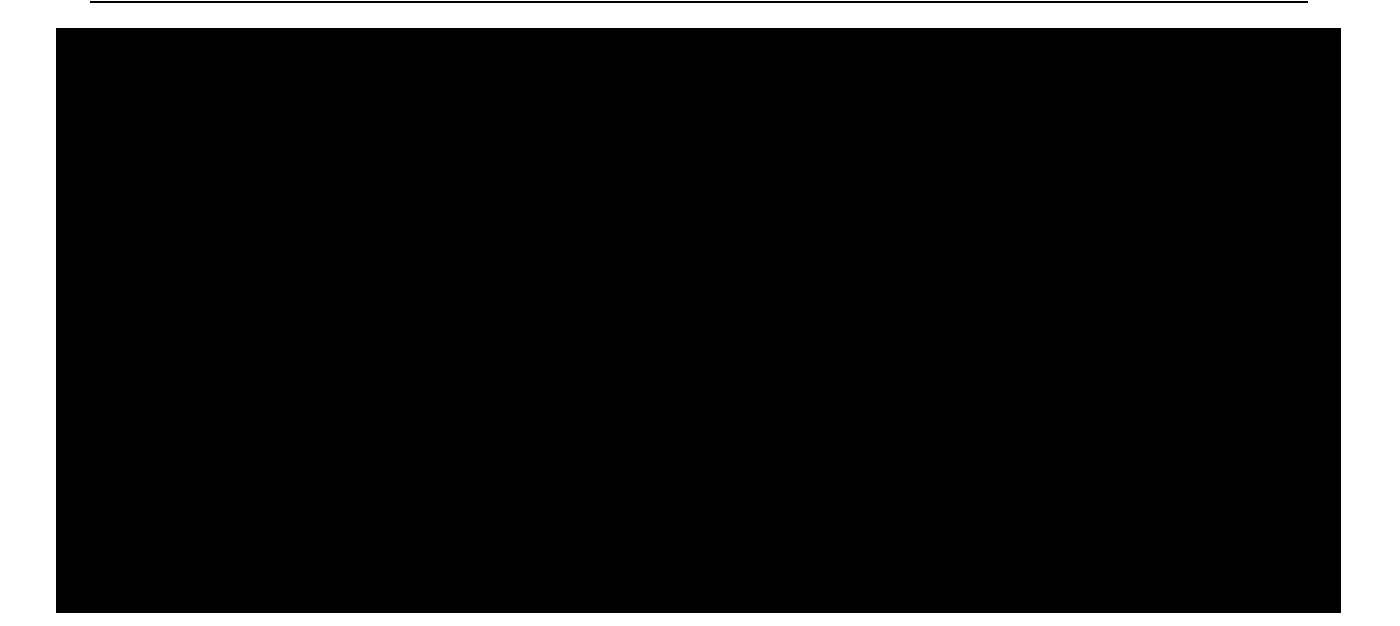

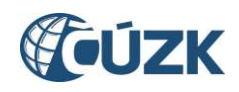

### 4. Doplnění vyhledávání objektů podle nesprávností

#### a) Zadání pro ISÚI

Aktuálně je možné označit jako nesprávný referenční údaj v ISÚI postupem, který popisuje Příloha ZD03 zadávací dokumentace, v části uživatelské příručky Označování nesprávnosti. Zapsaná nesprávnost je indikována červenou ikonou vykřičníku u daného údaje v případě zobrazení detailu prvku nebo u prvku v přehledu prvků.

Požadujeme doplnit do ISÚI:

1. do bloku "Výpisy" sestavu "Vyhledání prvků s evidovanou nesprávností", která bude zobrazovat nesprávnosti referenčních údajů resp. prvků v přehledu, který bude možné vytvořit na základě vyhledávacích kritérií - dle územní působnosti subjektu OVM, lokalizace prvku (min. požadavek - okres. obec. kú. MOMC). tvpu prvku. kódu prvku. tvpu údaje. tvpu ÚÚP. subtypu ÚÚP. U nesprávností pro vazby účelových územních prvků bude součástí informace o změně i kód/ID prvku, na který je vazba vytvořena. Ze zobrazeného seznamu bude možný přechod na detail prvku a bude možné exportovat seznam do PDF/CSV/XML.

2. Do "Přehledu prvků", pro všechny prvky, u kterých je možné vyznačit nesprávnost, vedle rozbalovacího seznamu s typem prvku a přepínačem "Pouze zrušené prvky", nový přepínač "Pouze nesprávné prvky", který omezí filtraci zobrazených údajů v seznamu pouze na prvky s aktuálně vyznačenou nesprávností u referenčního údaje vedeného v RÚJAN. Princip vyhledání a zobrazení/formátování seznamu prvků bude obdobný jako u vyhledání zrušených prvků.

3. Do vyhledávacího formuláře UNZ150, který se spouští z "Návrhu změny" při vyhledání/zadávání prvků pro editaci, nový přepínač "Pouze nesprávné prvky", který omezí filtraci zobrazených údajů v seznamu pouze na prvky s aktuálně vyznačenou nesprávností u referenčního údaje vedeného v RÚIAN.

#### b) Zadání pro VDP

Požadujeme doplnit do "Vyhledávání prvků" pro všechny prvky, u kterých je možné vyznačit nesprávnost, checkbox "Pouze nesprávné prvky", který omezí vyhledávací kritérium pouze na prvky, které mají aktuálně v RÚIAN vyznačenou nesprávnost některého referenčního údaje. Zobrazení výsledků vyhledávání, ani možnost jejich exportu se nemění.

#### Návrh řešení Zhotovitele:

#### Doplnění do ISÚI

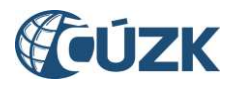

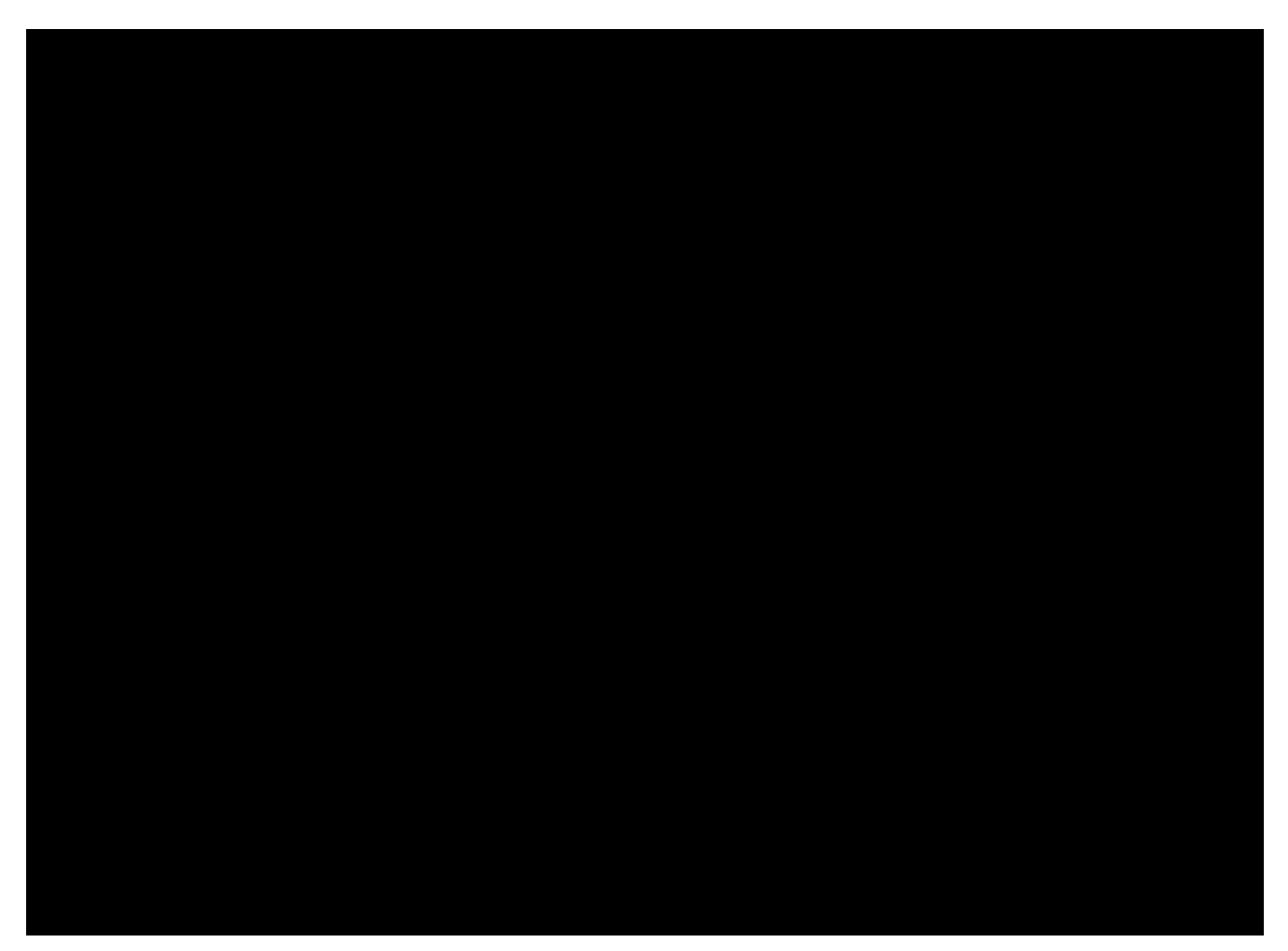

#### 5. U služby IsuiReklamujPrvekCuzk umožnit reklamovat změnu z nečíslovaného stavebního obiektu na stavební obiekt číslovaný

#### Zadání

V současné době není možné službou IsuiReklamujPrvekCuzk zasílat reklamace na změnu nečíslovaného stavebního objektu na stavební objekt s číslem domovním (č.p./č.ev.), tento stav požadujeme změnit.

Důvodem nemožnosti zaslání této reklamace je vynucení zadání čísla domovního (element HodnotaReklamovana) v requestu zaslané reklamace. Povinnost vyplnění elementu je stanovena v příslušném XSD služby. Současně je existence reklamovaného čísla domovního ověřována mezi čísly stavebního objektu, protože stavební objekt může mít zadáno 1-n čísel domovních. Z výše uvedeného důvodu lze nyní zaslat pouze reklamace na změnu číslovaného stavebního objektu na stavební objekt nečíslovaný.

Webová služba IsuiReklamujPrvekCuzk je interní webová služba využívaná pro zasílání reklamací z reklamačního formuláře RÚIAN. Přístup ke službě tedy využívá pouze ČÚZK, autentifikace služby je řešena zadáním uživatelského jména a hesla.

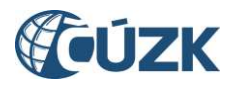

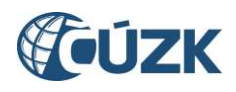

### 6. Drobné změny ve VDP

#### Zadání pro:

a) Doplnění našeptávačů do dalších vyhledávacích polí - doplnit našeptávače do formulářových polí, přičemž našeptávač bude vždy reagovat na již upřesněný výběr v přechozích krocích u vícestupňového zadávání.

Půjde o tyto vyhledávací obrazovky:

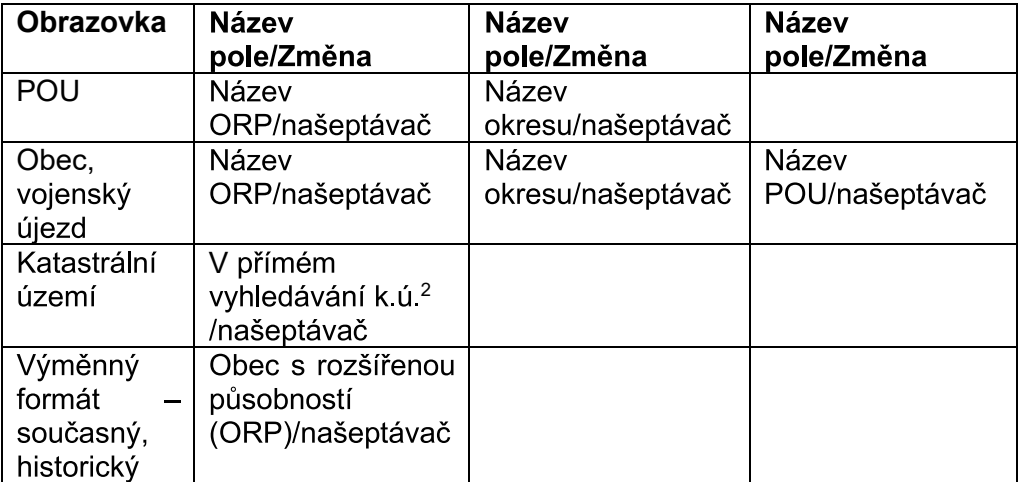

Tabulka 1 - Vyhledávací obrazovky

b) Vyhledávání parcel dle ID - u vyhledávacího formuláře pro parcely bude doplněn nový tab s názvem "Zadat kód" a bude umožněno vyhledávání parcely podle jejího kódu (resp. ID), tak je tomu u ostatních prvků. Na formulářová pole budou aplikována stejná pravidla, jako u ostatních prvků (např. nemožnost zadání textu, vynechání prázdných znaků apod.).

c) Rozšířené vyhledávání - ve vyhledávacím formuláři SO a AM u položky Stavební objekt číslo umožnit zadat více hodnot najednou (SO, AM). Hodnoty mohou být odděleny čárkou nebo mezerou. Výsledkem vyhledávání pak bude více odpovídajících záznamů.

d) Podřazené prvky ÚÚP (PA, SO, AM) – Požadujeme doplnit dynamické zobrazování odkazů na tyto prvky a zobrazovat je jen v případech, kdy vazby konkrétního typu existují.

e) Vyhledávání parcely – požadujeme prohodit taby - "Vyhledání dle katastrálního území", dát před "Vyhledání dle obce" a jako výchozí hledání nastavit "Vyhledání dle katastrálního území". Dále se požaduje, aby Druh číslování, pokud je ve vybraném katastrálním území v jednotné řadě, byl přímo nastaven a potvrzen na "Pozemková".

f) Vyhledávání ÚÚP – doplnit nový tab způsobu vyhledávání "Vyhledávání podle obce". kde bude výchozím předpokladem zadání názvu obce. Seznam vyhledávacích parametrů bude převzat ze současné vyhledávací stránky a bude doplněna možnost lokalizaci upřesnit katastrálním územím v rámci obce.

<sup>&</sup>lt;sup>2</sup> Funkčnost bude doplněna do verze 3.6 (HD103416)

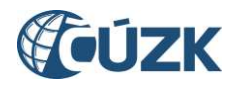

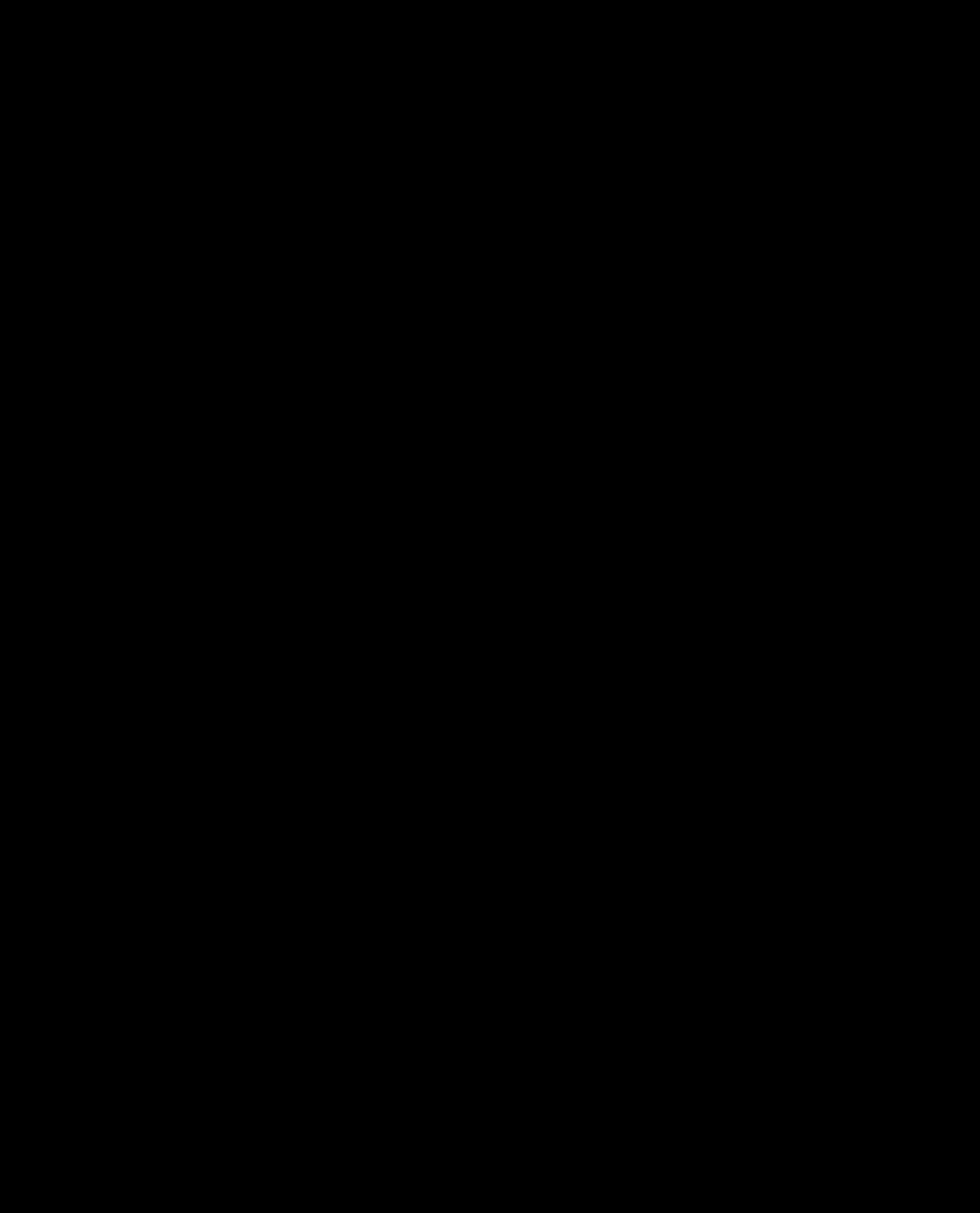

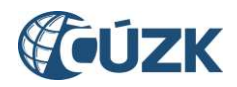

## 7. Drobné změny v ISÚI

#### Zadání pro

a) Doplnění plošného výběru (dle VDP) - doplnit možnost omezení výsledků vyhledávání prvků pomocí funkce Plošný výběr do návrhu změny (NZ) i do Přehledu prvků. Funkce Plošný výběr bude fungovat stejným způsobem jako ve VDP.

b) Doplnit možnost zadat více čísel domovních do filtru – ve vyhledávání prvků Stavební objekt a Adresní místo umožnit zadat do filtru pro číslo domovní více hodnot najednou, jak při výběru do návrhu změny (NZ), tak v Přehledu prvků. Hodnoty mohou být odděleny čárkou nebo mezerou. Výsledkem vyhledávání pak bude více odpovídajících záznamů.

c) Doplnit možnost vyhledávání také podle parcel v minulosti [M] – při výběru do návrhu změny (NZ) a v Přehledu prvků. Ve vyhledávání prvku Stavební objekt umožnit vyhledání pomocí parcely v minulosti [M] a zároveň v našeptávači pro parcelu rozlišit, zda se jedná o parcelu budoucí [G] nebo v minulosti [M].

d) Doplnění odkazu do reklamace v Detailu reklamace (URE142) – v případech, kdy je zadaná reklamace z reklamačních formulářů, zobrazuje se v poznámce zadavatele odkaz na stránku s bližším popisem. Požadujeme, aby tyto odkazy byly "klikatelné" a bylo možné je otevírat přímo z ISÚI v novém okně nebo nové záložce.

e) Doplnění informací o reklamacích daného prvku – do obrazovky Přehledu prvků detailu prvků a detailu prvků v položkách návrhu změny (UNZ119) vytvořit novou záložku "Reklamace" a v ní zobrazovat všechny reklamace ve stavu "Ke zpracování" (stav – Vložená, Řešená – NZ založen, Řešená – NZ schvalován) s vazbou k danému prvku, příp. informaci, že u daného prvku není evidována žádná reklamace. Na obrazovce Přehledu aktuálních reklamací budou zobrazeny stejné atributy jako ve Výpisu reklamací (URE226) a bude možnost otevřít detail příslušné reklamace.

f) Za účelem podpory kontrol přenesené působnosti požadujeme pro Krajské úřady doplnit do Výpisu editace prvků za období (UNZ401) možnost generování tohoto výpisu také pro OVM v rámci jejich územní působnosti. Výběr OVM bude nastaven podobně jako v agendě ČÚZK, tedy nejdříve definováním agendy (Obec, Stavební úřad) a následně výběrem zkratky OVM, doplněný celým názvem OVM. Stanovení dalších filtračních podmínek nepožadujeme.

g) Při zakládání návrhu změny (NZ) v rámci OVM, který má územní působnost na více obcí/MOMC, automaticky nastavit výběr území dokumentu na hodnotu "nevybráno". Typicky se jedná o agendu obecného stavebního úřadu (činnostní role CR2572) nebo o agendu obec (činnostní role CR2573) v případě sepsání veřejnoprávní smlouvy.

h) Doplnit upozornění na neřešené reklamace – na úvodní obrazovku ISÚI (Nástěnku) doplnit nový zvýrazněný element (resp. notifikační okno), které upozorní přihlášeného uživatele na neuzavřené reklamace, které byly založeny před více jak 30 dny (dále jen

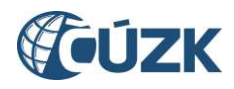

"neřešené reklamace"). Obrazovka bude obsahovat zvýrazněné hlášení o nutnosti řešit reklamace dle zákona o základních registrech, počet neřešených reklamací daného OVM a agendy přihlášeného uživatele a bude umožňovat přístup k těmto reklamacím na obrazovku Seznam reklamací (UWF101, volba třídění nastavena na Všechny). Notifikační okno bude možné uživatelem na dobu 10 kalendářních dnů skrýt, pokud i po 10 dnech se v systému bude nacházet neřešená reklamace, okno se opět otevře. Současně s výše uvedeným bude v bloku "Reklamace" zvýrazněn text "Moje reklamace", "Nepřiřazené reklamace" a "Všechny reklamace" pokud se v dané skupině nachází alespoň jedna neřešená reklamace.

i) Úprava Administrace registrovaných OVM - na obrazovku Administrace registrovaných OVM (UAD 320) doplnit filtraci Seznamu OVM o další pole Činnostní role. Na obrazovce UAD324 (Detail importu územních působností) přepsat nadpis "Obsah importu" na "Seznam působností OVM". Do obrazovky UAD325 (Detail importu OVM) doplnit mezi sloupec Zkratka OVM a Činnostní role sloupec Název, jako je na obrazovce UAD324 (Detail importu územních působností).

j) Doplnění Výpisu reklamací (URE226) – Do výpisu zpracovaných reklamací doplnit sloupec s datem vyřešení respektive zamítnutí reklamace. Podle nového sloupce bude umožněno sestupné i vzestupné řazení. Informace bude doplněna i do všech formátů exportů.

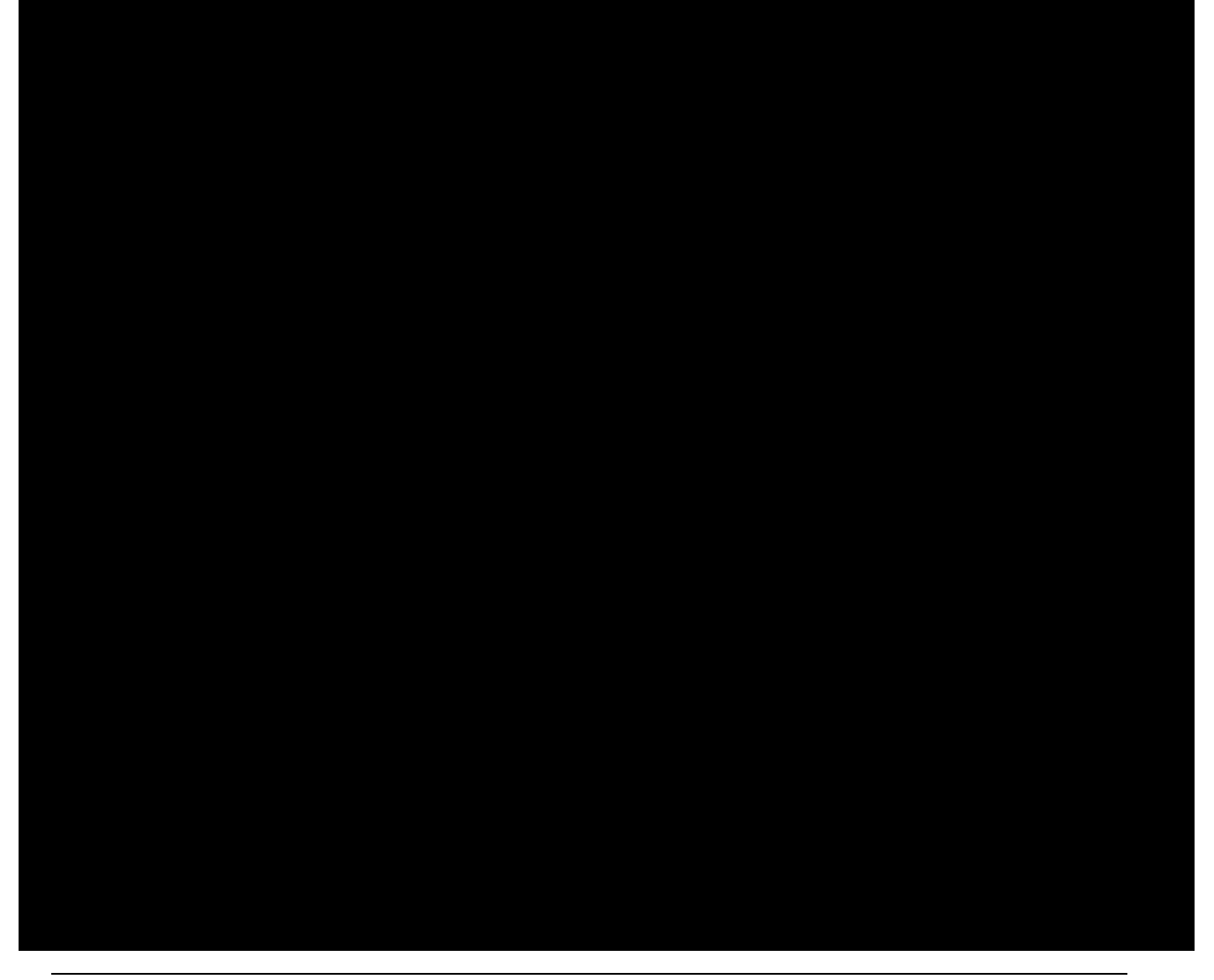

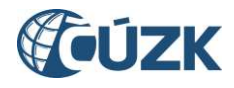

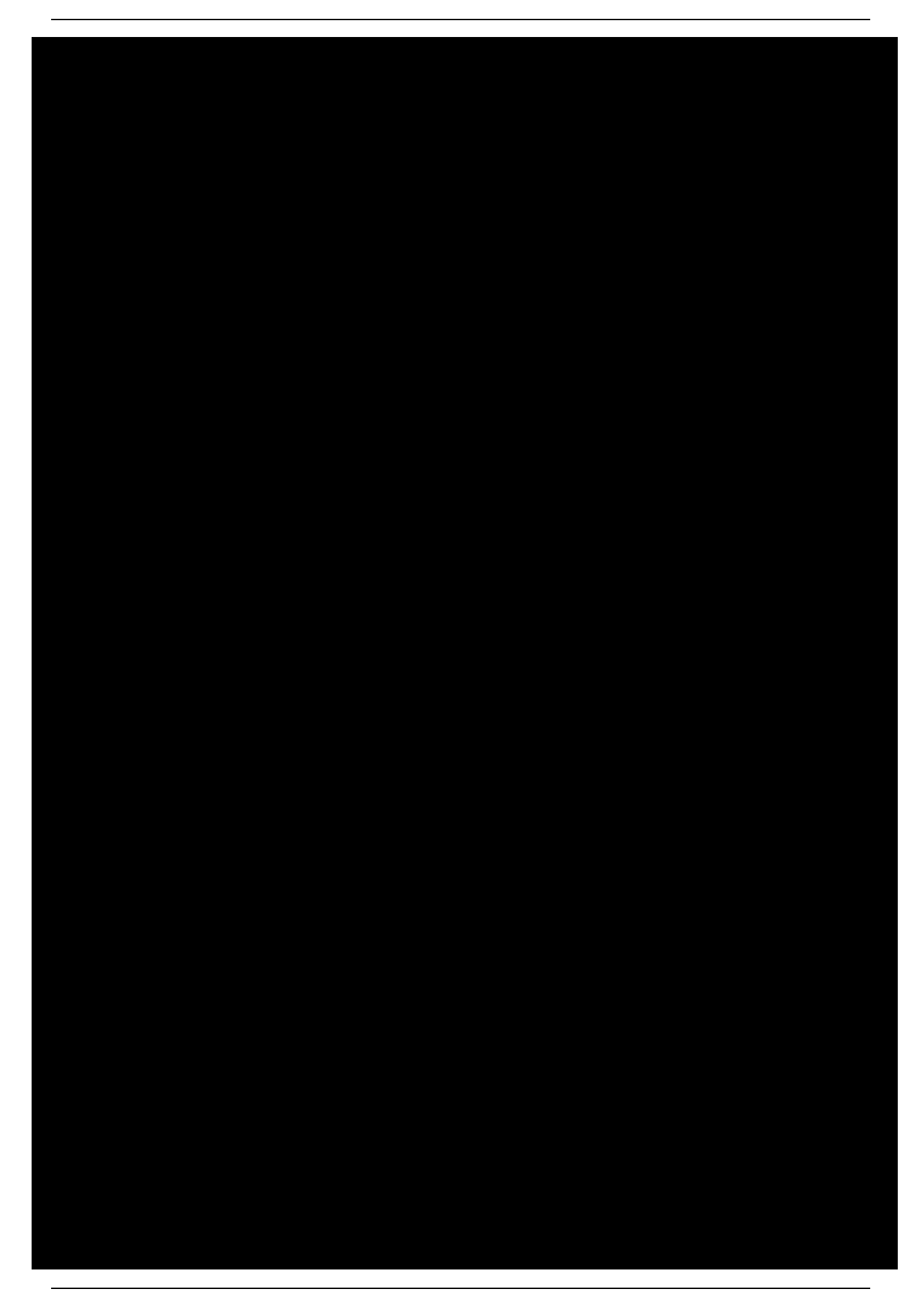

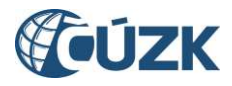

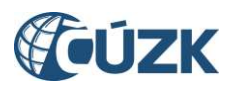

# 8. Pokyny k vyplnění

V tabulce jsou v zeleně označených položkách závazné pracnosti za analýzu a implementaci požadavku pro navržená řešení při splnění uvedených předpokladů.

| <b>Požadavek</b>                           | Počet ČLD za: |           |
|--------------------------------------------|---------------|-----------|
|                                            | analýzu       | realizaci |
| Úpravy přihlašování, viz 10 nahoře         |               |           |
| Kontextová nápověda v ISÚI, viz 2          |               |           |
| Doplnění ÚÚP, viz 3                        |               |           |
| Doplnění vyhledávání objektů, viz 4        |               |           |
| Služba IsuiReklamujPrvekCuzk, viz 5        |               |           |
| Drobné změny ve VDP, viz 6                 |               |           |
| Drobné změny v ISÚI, viz 7                 |               |           |
| Součet                                     |               |           |
| Celková pracnost analýzy a realizace v ČLD |               |           |

Tabulka 2 - Pracnosti

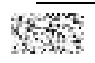